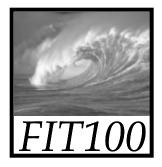

### Test Your Tech

Navigation is:

- A. Following a series of links to locate specific information on the Web.
- B. Finding your uncle's mountain cabin in dense fog.
- C. Avoiding rush-hour traffic during the World Series.

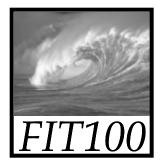

#### Test Your Tech

Navigation is:

- A. Following a series of links to locate specific information on the Web.
- B. Finding your uncle's mountain cabin in dense fog.
- C. Avoiding rush-hour traffic during the World Series.

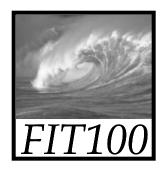

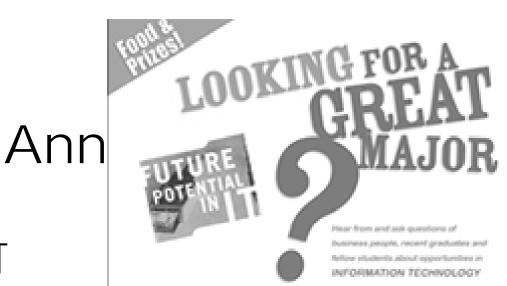

#### Keynote Speaker:

Andreas Braendle, CIO, Moss Adams LLP

When: Wednesday, January 23rd, 2008 3:00-3:30 pm - Check-in 3:30-5:00 pm - Keynote and alumni panel 5:00-6:00 pm - Mingle with industry and dept. reps and eat pizza! Where: Guggenheim Room 220

Representatives from companies including: Google Microsoft Moss Adams U.P SM

Sponsors: Computer Science & Engineering The Foster School of Business The Information School Technical Communication The Society for Information Management (SMI)

For more information and to register, visit: http://depts.washington.edu/to//pit.html

- Future Potential in IT
- Alumni talk about IT at
  - Google
  - Microsoft
  - Moss Adams LLP Avenue A | Razorfish
  - \* Jan 23, 3-6PM, Guggenheim 220
  - \* Pre-register so they order enough pizza: <u>http://depts.washington.edu/tc/fpit.html</u>

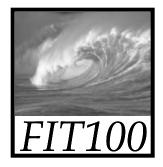

- By today, you should have
   \* Read Chapters 1-6 of *Fluency*
  - \* Taken the quiz on chapters 1-3
  - \* Completed labs 1 and 2
  - \* Close to completing lab 3

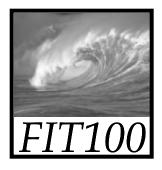

- This week's Quiz
  - \* Each lab had a different version of the quiz
  - \* Lab AD, "manual grading" for one question
    - We missed adding the correct answer for that question
    - We'll fix that and that will fix your scores
  - \* Catalyst gave your score as so many points out of 33 possible.
    - It included the extra credit as part of total points
    - Total is only 30 points
    - We'll have to manually change that at the end of the quarter

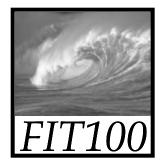

- When the new gradebook tool is ready, you will be able to see your scores in MyUW
  - \* Go to this link and follow the directions to add it to MyUW:

http://www.cs.washington.edu/educat ion/edtech/viewing\_grades.html

 It should be ready by the end of next week

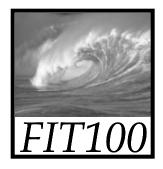

- If you need help,
  \* Our office hours, or by appointment
  - \* The drop-in lab
    - WF 10am
  - \* Drop in to Keith's Lab section AE
    - WF 8am

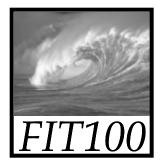

- Mac Labs
  - \* Wrong Hours for MGH Computing Commons on their Web site
    - I notified Catalyst to update their page
  - \* Best lab: Odegaard 2<sup>nd</sup> Floor:
    - Sunday 1pm until Friday 9pm
      - Show your Husky ID from 10pm-6am
    - Saturday 11am-9pm

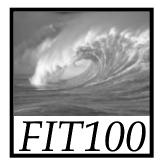

- Lab 3
  - \* Directions on the lab are wrong
  - \* Dante uses Bash as the default
    - Check by typing:
      - echo \$SHELL
      - You'll see something like bin/bash

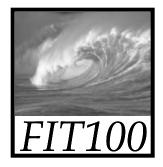

- Students ask if they can work on Project 1 at home?
  - \* Yes!
  - \* Download the UWICK software so you have access to Dante from home

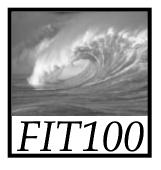

## Wednesday's Mystery File

Cone 🎜

🖳 My Computer

#### 🚰 Party Time - Microsoft Internet Explorer - [Working Offlin... 💶 🗖 🗶 <html> Edit View Favorites Tools Help Address Links » (= Back - - - - 🙆 🕼 🚮 🔞 Search 💿 Favorites <head><title>Party Time</title> </head> I'm thinking ... <body style="background-color: black; I need downhill skiing!!! color:white"> <h2>I'm thinking ...</h2> <h1> I need downhill skiing!!! </h1> <hr> <img src="ski.jpg"> </body> </html>

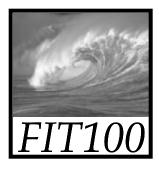

## Wednesday's Mystery File

- Why couldn't I find that image?
  - \* Did name in html file match image name?
    - Correct!
  - \* Where was it?
    - On my desktop
    - Not in the images folder
- What's a better way of keeping track of files?

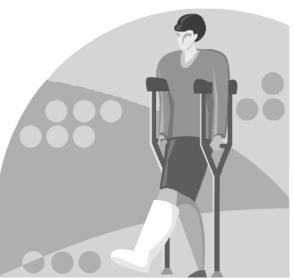

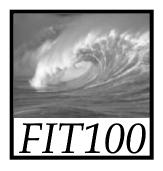

 Match desktop and remote: \* folder for folder \* file for file

### Keeping Things Straight

| Local Mark Files Commands     | Session     | Options Remote   | Help                  |                                |        |                       |     |
|-------------------------------|-------------|------------------|-----------------------|--------------------------------|--------|-----------------------|-----|
| 🔶 🖹 🖗 - 🛍 😫 🔶                 | HOH 🛃 🕯     |                  | 🗘 🖉 🕐 Default         | - 🗊 -                          |        |                       |     |
| 💒 C: Local Disk 🔹 👻 😓 🗸       | ⇒ - E       | 1 1 1 1          | te                    | 🚺 08wi 🔻 🔶 🗸                   | ⇒ - 6  | i 🛆 🖄 🖄 📾 皆           |     |
| :\Users\daclem\Documents\_MyW | ebSites\_Fl | T100_08wi        |                       | /cse/www/education/courses/100 | /08wi  |                       |     |
| Name Ext                      | Size        | Туре             | Changed               | Name Ext                       | Size   | Changed               | Rig |
| <b>t</b>                      |             | Parent directory | 1/17/2008 9:16:01 PIV | <b>t</b>                       |        | 12/16/2007 1:55:11 PM | rwx |
| examples                      |             | File Folder      | 1/16/2008 5:16:42 PIV | examples                       |        | 1/8/2008 8:57:38 AM   | rwx |
| liles                         |             | File Folder      | 1/11/2008 10:29:52 PI | iles iles                      |        | 1/8/2008 8:57:43 AM   | rwx |
| homework                      |             | File Folder      | 1/16/2008 10:35:01 AI | homework                       |        | 1/9/2008 2:33:11 PM   | rwx |
| images                        |             | File Folder      | 1/16/2008 8:09:47 AN  | images                         |        | 1/9/2008 3:13:00 PM   | rwx |
| labs                          |             | File Folder      | 1/16/2008 1:10:58 AM  | labs                           |        | 1/16/2008 1:12:32 AM  | rwa |
| other                         |             | File Folder      | 1/17/2008 9:52:53 PN  | l other                        |        | 1/17/2008 9:53:12 PM  | rwa |
| projects                      |             | File Folder      | 1/16/2008 12:57:19 Al | projects                       |        | 1/16/2008 1:13:24 AM  | rwa |
| slides                        |             | File Folder      | 1/17/2008 9:43:10 PM  | lides                          |        | 1/16/2008 5:13:38 PM  | rwa |
| styles                        |             | File Folder      | 1/17/2008 8:30:04 PIV | styles                         |        | 1/8/2008 8:58:30 AM   | rwa |
| videos                        |             | File Folder      | 1/4/2008 9:31:48 PM   | videos                         |        | 1/8/2008 8:58:32 AM   | rwo |
| shell.html                    | 6,691       | Firefox Docum    | 1/16/2008 12:24:28 AI | _shell.html                    | 6,855  | 1/12/2008 11:47:31 PM | rw- |
| accommodations100.html        | 7,460       | Firefox Docum    | 1/13/2008 10:38:16 PI | accommodations100.html         | 7,353  | 1/13/2008 10:43:09 PM | rw- |
| alendar100.html               | 27,495      | Firefox Docum    | 1/17/2008 9:16:01 PIV | calendar100.html               | 26,715 | 1/17/2008 1:32:38 PM  | rw- |
| codingSteps.html              | 10,707      | Firefox Docum    | 1/16/2008 12:47:16 Al | calendar100_OLD.html           | 27,650 | 1/16/2008 12:33:56 AM | rw- |
| computing100.html             | 12,185      | Firefox Docum    | 1/13/2008 10:41:02 PI | codingSteps.html               | 10,508 | 1/13/2008 10:38:16 PM | rw- |
| conduct100.html               | 12,805      | Firefox Docum    | 1/13/2008 10:40:28 PI | Computing100.html              | 12,063 | 1/13/2008 10:43:11 PM | rw- |
| extra_credit_papers.html      | 2,292       | Firefox Docum    | 1/6/2008 9:51:34 PM   | Conduct100.html                | 12,595 | 1/13/2008 10:43:12 PM | rw- |
| grading100.html               | 13,387      | Firefox Docum    | 1/17/2008 1:14:31 PM  | 🗑 grading100.html              | 13,084 | 1/17/2008 1:15:27 PM  | rw- |
| index.html                    | 14,719      | Firefox Docum    | 1/17/2008 8:32:04 PIV | index.html                     | 14,479 | 1/17/2008 8:32:19 PM  | rw- |
| 🔊 movies.html                 | 8,484       | Firefox Docum    | 1/14/2008 12:18:15 PI | movies.html                    | 8,347  | 1/14/2008 12:18:44 PM | rw- |
| syllabus100.html              | 21,191      | Firefox Docum    | 1/13/2008 10:38:16 PI | syllabus100.html               | 20,915 | 1/13/2008 10:43:14 PM | rw- |
| vision100.html                | 8,928       | Firefox Docum    | 1/13/2008 10:38:58 Pf | vision100.html                 | 8,816  | 1/13/2008 10:43:14 PM | rw- |
|                               |             |                  |                       |                                |        |                       |     |
|                               |             |                  | +                     | •                              |        |                       |     |
| B of 248 KB in 0 of 22        |             |                  |                       | 0 B of 165 KB in 0 of 22       |        |                       |     |

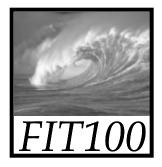

## Searching the WWW

Locating the right information on the WWW requires effort

© 2004 Lawrence Snyder

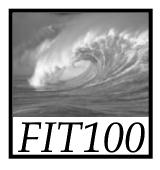

# Looking In the Right Place

#### Google is not the first place to look

• Guessing a site's LIRL is often very e

Guessing a site's URL is often very easy, making it a fast way to find information

- Go to right site -- dictionary.cambridge.org
- Go to the library -- www.lib.washington.edu
- Go for the kind of information you want --<u>www.npr.org</u>

Ask, "What site provides this information?"

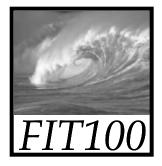

### Search Engines

No one controls what's published on the WWW ... it is totally decentralized To find out, *search engines crawl* Web \* Two parts

- Crawler visits Web pages building an *index* of the content (stored in a database)
- Query processor checks user requests against the index, reports on known pages

Only a fraction of the Web's content is crawled

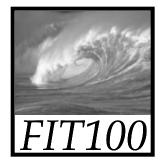

### Google Advanced

| Go                      | Advanced Search Tips   All About Google Advanced Search                                                              |   |
|-------------------------|----------------------------------------------------------------------------------------------------|---|
| Find results            | with all of the words 10 results Google Search   with the exact phrase    with any of the words    without the words |   |
| Language<br>File Format | Return pages written in     any language       Only I return results of the file format     any format               |   |
| Date                    | Return web pages updated in the anytime                                                                              |   |
| Occurrences             | Return results where my terms occur anywhere in the page                                                             |   |
| Domains                 | Only return results from the site or domain e.g. google.com, .org More info                                          |   |
| SafeSearch              | No filtering C Filter using <u>SafeSearch</u>                                                                        | 1 |

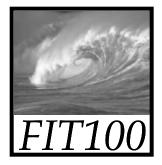

#### **Boolean Queries**

Search Engine words are independent

Search for ► Mona Lisa

\* Words don't have to occur together

 To be explicit about occurrences use Boolean queries and quotes

 Logical Operators: AND, OR, NOT monet AND water AND lilies
 "van gogh" OR gauguin
 vermeer AND girl AND NOT pearl

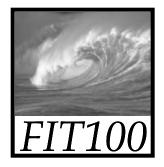

#### Demonstration

- Google Images
   \* monet AND water AND lilies
  - \* "van gogh" OR gauguin
  - \* vermeer AND girl AND NOT pearl

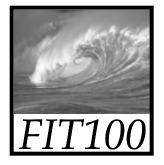

#### Queries

Searching strategies ...

- \* Limit by top level domains or format
- \* Find terms most specific to topic
- \* Look elsewhere for key words, e.g. bio
- \* Use exact phrase only when universal
- \* If too many hits, re-query
- \* "Search within results" using "-"

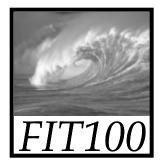

#### Queries

- Once found, ask if site is best source
   \* How authoritative is it?
  - \* Can you believe it?
  - \* How crucial is it that the information be true?
    - Cancer cure for Gramma
    - Hikes around Seattle

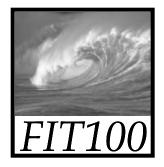

### Truth on the Web

- Much Web information is wrong
- Using the Web effectively means recognizing quality information
  - Information from reliable organizations is usually preferred -- check out ownership
  - Look for accuracy, currency, ...
  - Follow links to verify that the content supports the original page

#### est: Locate independent verification

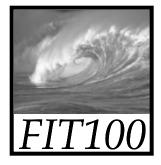

#### A Bogus Site

#### The Burmese Mountain Dog

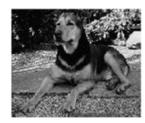

Burmese Mountain Dog Guarding

Gawdawpalin Temple

The **Burmese Mountain Dog** is a medium sized, muscular dog originally bred in Burma (Myanmar) to guard Buddhist temples. It was bred to guard the temples, and keep the temples free of rodents and beggars. It is also known as the Burmese Temple Dog. In 1954, a group of <u>Burmese Opium Lords</u> set up a standard for the **Burmese Mountain Dog** which has remained virtually unchanged ever since. The Burmese Mountain Dog Club of America was established in 1985 to foster the breed in the United States and the world.

So you want to own a Burmese Mountain Dog?

- The Burmese Mountain Dog is a breed of dog able to guard, ferret small game, and protect property.
- The Burmese Mountain Dogs are remarkably clean dogs. They are easy to keep as they are rarely noisy or

#### http://www.burmesemountaindog.org/

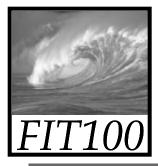

### A Bogus Site

#### Attention Students: Try our MLK Pop Quiz

Martin Luther King, Jr.

#### A True Historical Examination

That night King retired to his room at the Willard Hotel. There FBI bugs reportedly picked up 14 hours of party chatter, the clinking of glasses and the sounds of illicit sex - including King's cries of "I'm f--ing for God" and "I'm not a Negro tonight!"

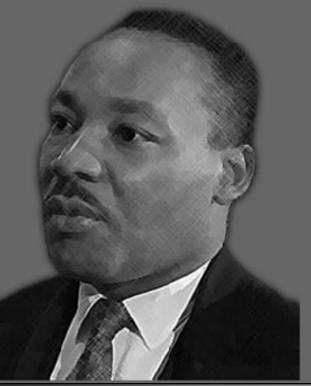

Historical Writings Essays, Sermons, Speeches & More

Truth About King Who He Fought and Fought For

Death of the Dream The Day King Was Shot

The King Holiday Bring the Dream to Life

Civil Rights Library History of People and Events

Jews & Civil Rights Who Led The Civil Rights Movement

Suggested Books

Newsweek Magazine January 19, 1998

http://www.MartinLutherKing.org

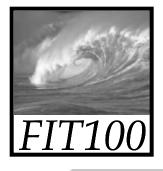

#### True Site, Bogus Implication

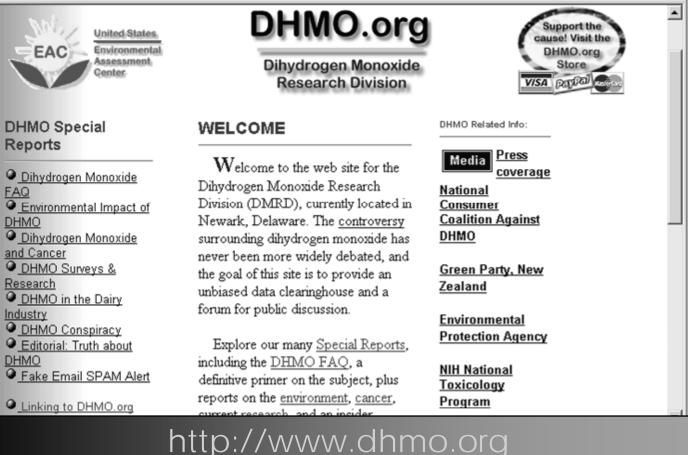

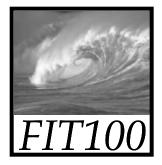

### Unit I Project

Create a bogus (fictitious) Web page

- To appreciate how easy it is to fake "quality" info you will build a bogus Web page
  - Modify photograph, changing its meaning
  - Write misleading text
  - Add "authenticity" links, fake credentials ...

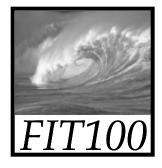

#### Unit I Project

- \* Your page should look as legitimate as possible, but contain false information
- A site visitor should start out believing your site, but by the time they finish reading, they should realize that it's a hoax
- \* Forget subtlety!

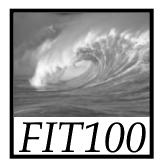

### Project 1 Details on Web

You will ...

- \* Write page in HTML
- \* Find/take a photo
- \* Modify w/ Photoshop
- \* Find "authenticity" links
- \* Milestones
  - Turn In by 5pm Friday January 25: Web page plans and selected photos
  - Turn In by 5pm Friday February 1: Complete Web page + photo

<u>Topics</u> Mars Rover Iraq Reconstruction UW Athletics Woes Democratic Race California Recall Rec<u>ent Int'l S</u>tory Google Research

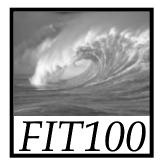

#### Here's How It Works

the timestamps

Follow these steps:

- \* Create your page on your local computer
- \* When finished, publish it on the server
- \* Do not touch after the deadline (5:00 pm)
- \* Submit your files in Catalyst Collect It
- \* Leave your page unchanged until grading is complete We will check

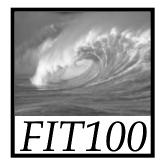

### Upcoming

- HW 2 due tonight at 5pm
- Martin Luther King holiday on Monday
- Labs 2 and 3 are due Tuesday
- For Wednesday:
   \* Read Chapter 7 of *Fluency*
- Any lab next week:
   \* Pop quiz

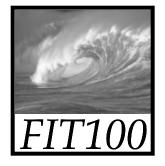

#### Questions

- Over the weekend and throughout the next six weeks, think about
  - \* What is Dante and where is it?
  - \* Where are your Web files stored?
  - \* What is the Students server?
  - \* How does Students relate to what is in your SSH File Transfer window?
  - \* What does "local" mean?
  - \* What does "remote" mean?